# **What is Notification Live?**

A Branded Mobile App for your college which can be used by staff, students, parents, applicants etc.

- Send push notifications to phones.
- Set up your own pages to show custom information e.g. Term Dates, Timetables, Exams, Smart Targets, your College Website, an Enquiry Form, etc.
- The entire App is customisable by the college.

#### **How do students, etc get the App?**

The student can go to the Google Play or Apple Store and search for their college. Then download the App to their phone.

- Also the college can use the system to bulk send an email or sms to all users with a direct link to the app.
- You could even have posters around college with the QR code to the app. Students take a picture with their phone and off they go.
- Staff or students can log into the app with their college credentials.

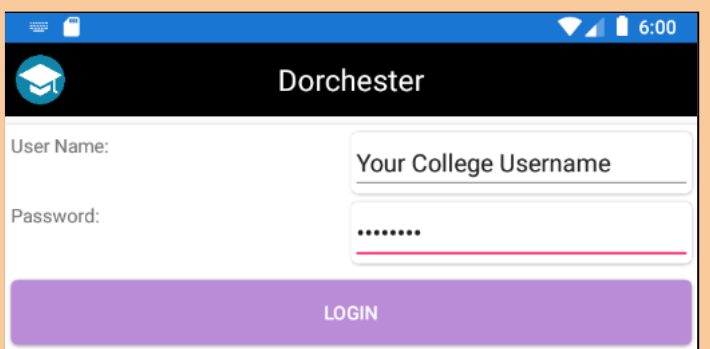

## **How do I get data in the App?**

We link with your college student records system to pull data into the app. The data is synced every night.

- This can be used to import staff, students, enrolments, parents, timetables, courses, groups, organisational structure.
- This means for a teacher they could log in and send a notification to all students in their class. Or a department head could send a notification to staff in their department.

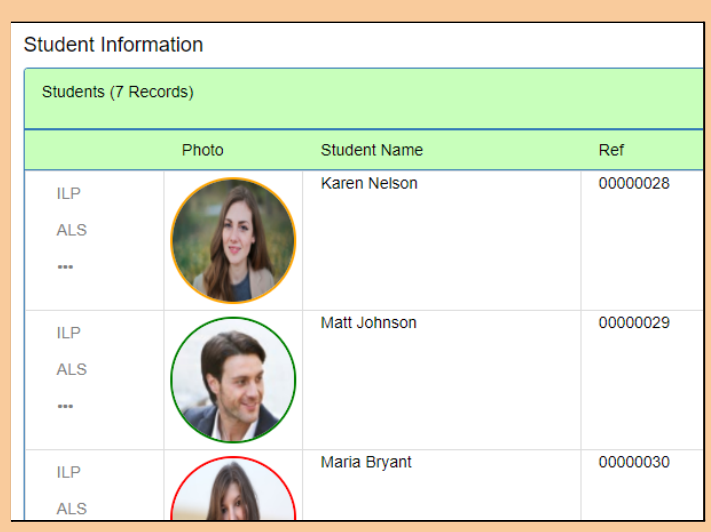

## **What about branding?**

You decide how the app looks. This means you can have your own college logo, name for app and colour scheme. This can all be easily set up using the admin website.

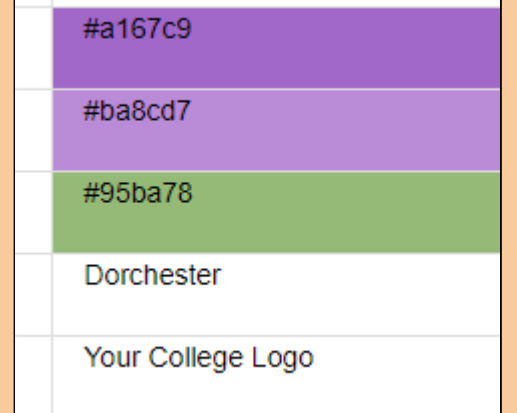

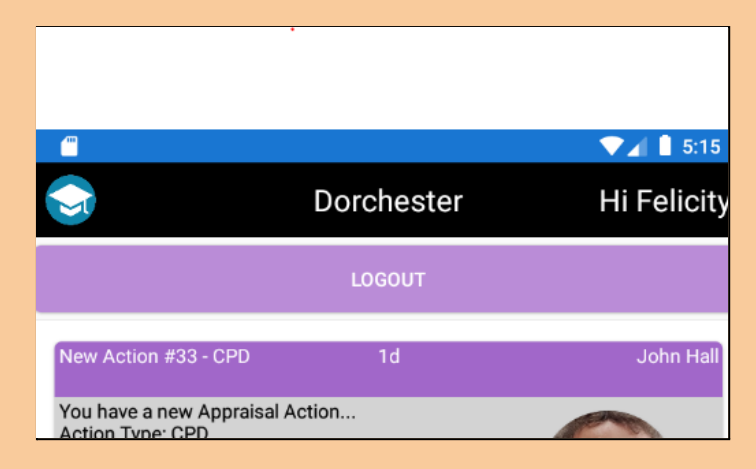

## **How do I send notifications?**

The system comes with a web application used to configure and send notifications. There are lots of possibilities here.

- Send a bulk notification to all students, staff, parents etc. College closed today.
- Send a bulk notification every Monday morning to tell each student these are their lessons this week.
- Send a notification every morning if a student did not turn up.
- You decide what you want to send.
- Or staff can send custom notifications.
- For example a teacher could send a notification to one of their students or all students in the class.
- **●** A head of department could send a notification to all students in their area or all staff in their area.

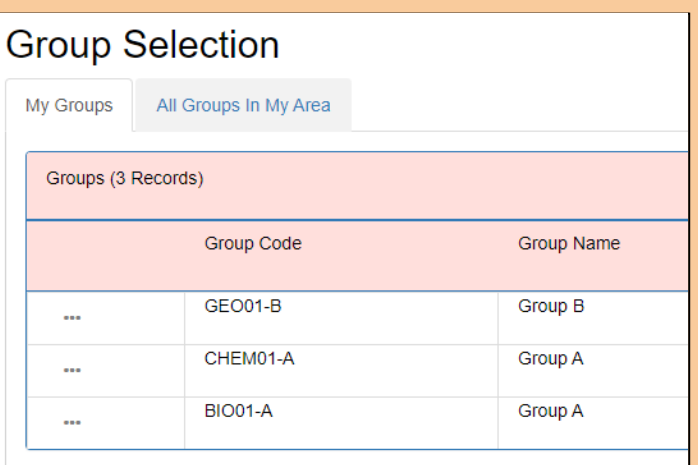

## **What happens when I receive a notification**

A popup will appear on your mobile device similar to a text message. You can click this notification to see more details and all your other sent notifications.

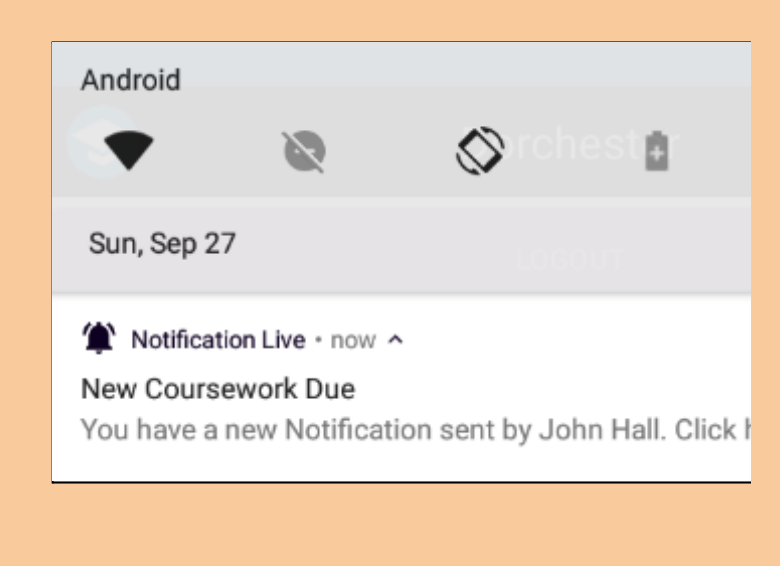

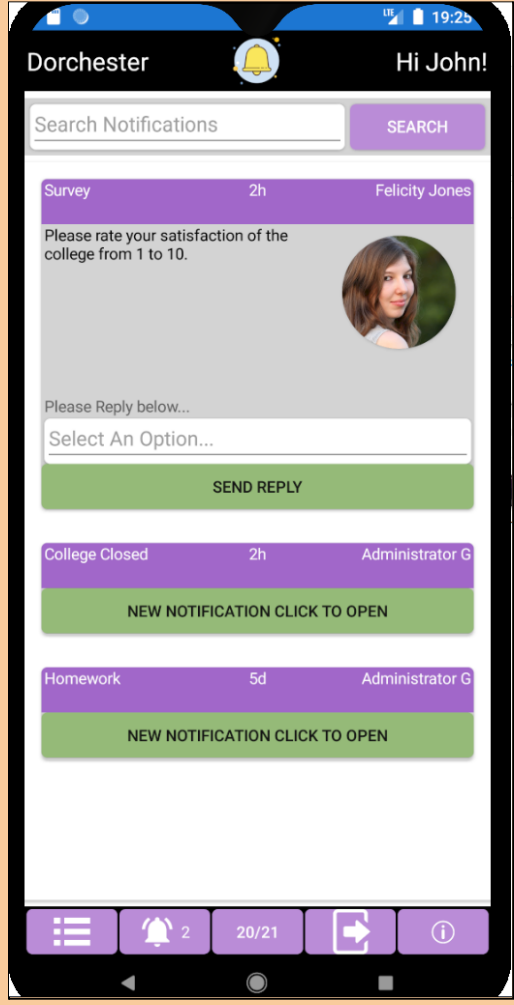

## **What else can I send?**

Optionally when you send a notification you can allow the recipient to reply.

- This can be text or a customized list of options e.g. agree/disagree, Yes/No, 1-10 or anything else you want.
- These replies can be viewed by the sender and could be used to automatically update other systems e.g. reasons for absence.
- **●** You can also send files with notifications which the user can download.

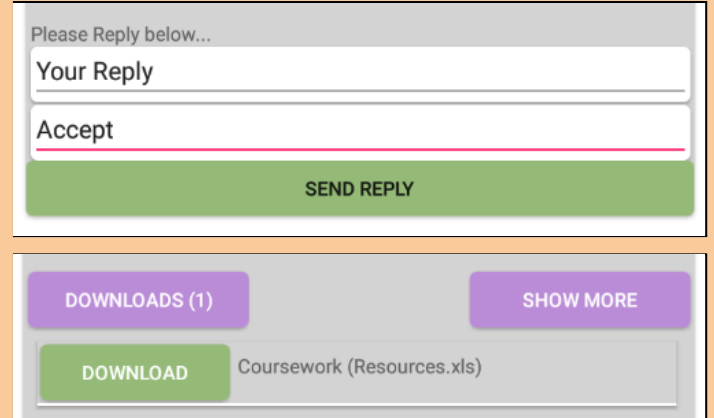

## **Can I track notifications?**

Yes you can track all notifications.

- You will know if a user has downloaded the app, is actively using the app, whether the notification has been opened or sent or replied to.
- You can track each individual campaign or across the college

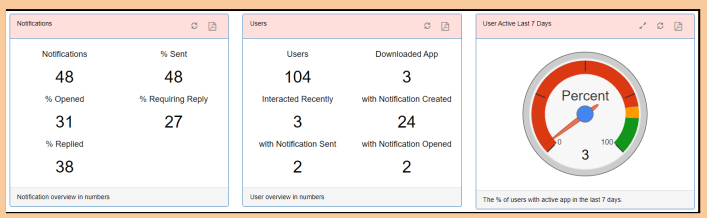

#### **Setting up custom pages**

The system comes with a menu builder to decide what other pages you want to show.

- For each menu item decide the name, colour and icon.
- The possibilities are endless here.
- You could display pages showing information about your college.
- Term dates.
- **Contact information.**

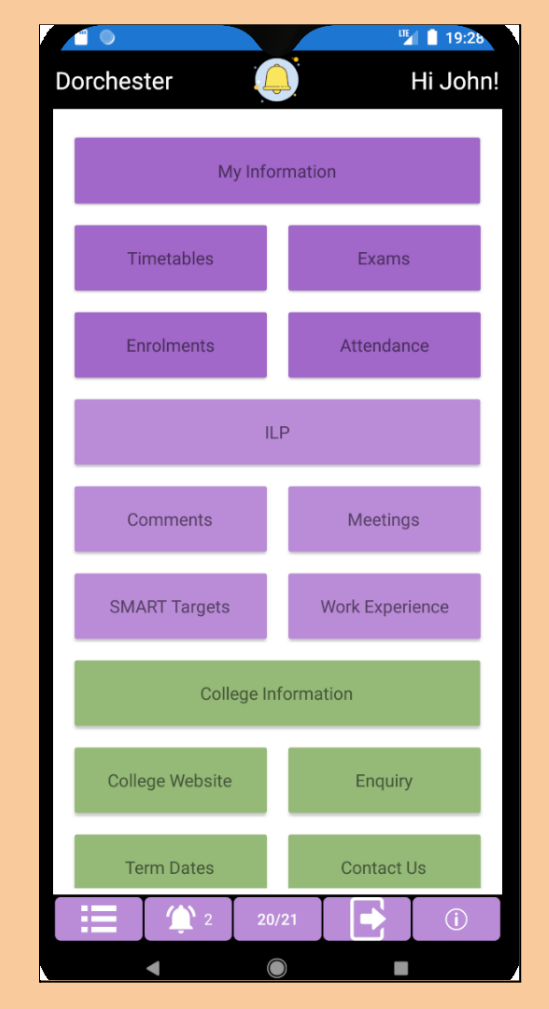

- Or targeted data where you could show information specific to the user.
- For example you are a student. You could set up pages to see timetables, exams, smart targets, upcoming assessments, markbook information etc.
- Create your own Datasources to pull in whatever information you want.
- You are a member of staff. Maybe here you could set up pages to see upcoming actions or observations.
- You are an applicant. You could see the current status of your applications.
- Each type of user can have their own set of pages. You can even set up pages which do not require a login to view e.g. college information.
- Pages can even be embedded web pages for example your college website embedded in the app or useful links to websites e.g. your VLE.

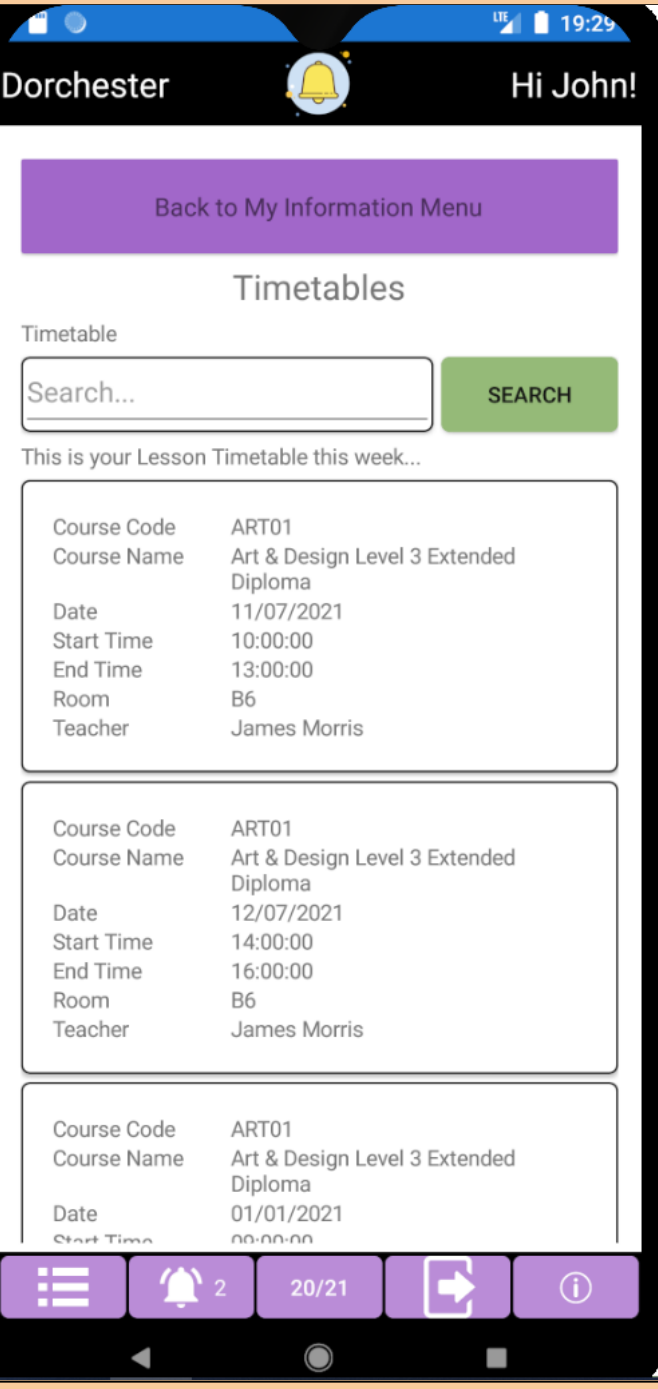

## **Design your own Data Capture Forms.**

Do you need to gather information from users? You can design your own input forms.

● For example an Enquiry Form or an Absence **ITE** 19:32 Form. **Dorchester** Hi John! ● For each input decide upon the label and type of control - Text Area, List, Checkbox, Enquiry Date or Time Field. **Add New Enquiry** • Once submitted these forms come through as actions for specific members of staff. ● Who can review and process the information. \* First Name • These forms can be fully tracked by the **John** college to identify which actions have been \* Last Name completed... Smith Completed ended 07/12/2020 \* Email For John Hall Owned By Felicity Jones John.Smith@google.com Notification Live Enquiry \* Phone Number **New Enquiry** 01234567890 New Enquiry at 07/12/2020 20:17 by John Smith (Student) with \* Enguiry Student Ref 00000001 I am interested in coming to the college  $\mathbf{x}$ B  $\blacksquare$  $\overline{1}$ next year. **SUBMIT Existing Enguiry - 1**  $\circ$  $20/21$ и

## **Some other cool features**

- When sending bulk campaigns you can also choose to send emails and sms as well as app notifications.
- Links with ProMonitor so a teacher can quickly add notifications from the ILP or Student Group pages.
- Links with Observation Live so when observations are made visible to the teacher they can receive a notification. Or with Action Live so when Actions are created a notification can be sent.

For more information contact System Live on [notificationlive@system-live.com](mailto:notificationlive@system-live.com) or 01253 462352